### Mathematica @ Baylor College of Medicine

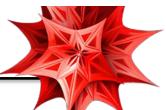

Mathematica is a computational software package for Mac, Linux, and

Windows that is frequently utilized in Mathematical Sciences, Social Sciences, Data Analysis and Mining, Biological Sciences, Software Engineering, Bioinformatics, Medical Imaging, and many others.

The OIT and the CIBR Center has obtained a BCM Site license for *Mathematica* for all BCM faculty, students, academic staff, postdocs, and graduate students.

#### How To Get *Mathematica*

- **BCM OWNED** machines, click here for Wolfram User Portal download site
  - Instructions: (1) Click the link above, choose "Continue without signing in"
    - (2) <u>Use your BCM email, @bcm.edu</u>, and request an Activation Key, **Note:** Under the Select a Product Tab, please select –*Mathematica* for Sites (Single Machine)
    - (3) Check email for link to download installer,
    - (4) Create WolframID and download installer,
    - (5) Run installer and enter Activation Key

#### Faculty/staff/postdoc PERSONAL machines, click here for Wolfram request form

- Instructions: (1) Click the link above
  - (2) Choose the type of license key you are requesting
  - (3) Fill in the license details, and click Continue after reading the license agreement
  - (4) Fill in the required contact information and <u>use your BCM email</u>, <u>@bcm.edu</u>
  - (5) Check your email. You should receive notification about your request for a home-use license.
  - (6) Wolfram *Mathematica* will review your home use license request, and after verification will send you a license number and link to download the software. Note: Wolfram typically takes 24 hours to process your request
  - (7) You will receive a email titled "Your Wolfram Research Order" that will contain a link for the home-use download and the activation key.
  - (8) Run installer and enter Activation Key

#### Student PERSONAL machines, click here for Student Wolfram User Portal download site

# Instructions: (1) Enter the required information, including the most relevant department and anticipated graduation date,

- (2) Use your BCM email, @bcm.edu, and request an Activation Key,
- (3) Check email for link to download installer,
- (4) Create WolframID and download installer,
- (5) Run installer and enter Activation Key
- For Mathematica Online access, click here for the Mathematica Online User Portal site

## Instructions: (1) Enter the required information, including the most relevant department, if you are a student, and if so, your anticipated graduation date,

- (2) Use your BCM email, @bcm.edu, and request an Activation Key,
- (3) Check your email for the link to access Mathematica online